## **Due: September 18, 8:00 AM**

*Allowances, if any, for late work and related penalties will be as described in the syllabus.*

#### **Overview**

Explore and acquaint yourself with Ubuntu Linux, g++, and get back into programming mode. You will implement a class to represent 2D points in space and perform some basic operations on and with them.

Topics: C++ classes, UML diagrams, Code Testing, Peer Reviews

#### **Preparation**

#### **Step 1: Create a Folder**

In Linux in your …/Documents/Programs folder Create a folder named *A01* This is necessary as you will compress the A01 folder and its contents for submission.

#### **Step 2: Check D2L**

There may be starter code for this assignment available on D2L.

#### **Files to Create**

The files for this assignment MUST be named:

## **point2D.cpp point2D.h point2Dmain.cpp README.txt**

Your *main* function is to be located in point2Dmain.cpp.

All code files should have comments with the file name, your name, the last modified date, and a description of the file contents. Each function should be appropriately commented in the header and implementation files – most should include pre and post conditions. The body of each function may need comments for the less than obvious parts of the code (if any).

#### **The final submission of files should include a file named: README.txt**

It provides instructions on how to compile/link your program (EX: g++ file1.cpp file2.cpp) It also provides instructions on how to run your program (EX: after compile type: ./a.out)

## **Assignment Description**

A point in the *x-y* plane is represented by its *x-*coordinate and *y-*coordinate. Design and implement a class, **point2D**, that can store and process a point in the *x-y* plane. The class must allow the following operations to be performed:

- Set the coordinates of the point (*x* and *y*, both at the same time)
- Print the coordinates to the screen as 2 values in parentheses separated by a comma, EX: (4.567, 12.345)
- Return the x coordinate
- Return the y coordinate
- Calculate the distance a point is from a second point

Your tester file must have a global function named *AskForData* that takes a point2D parameter variable as pass-by-reference. It then asks the user to enter an x-coordinate, a y-coordinate and assigns them to the parameter variable.

## **UML Description of class point2D**

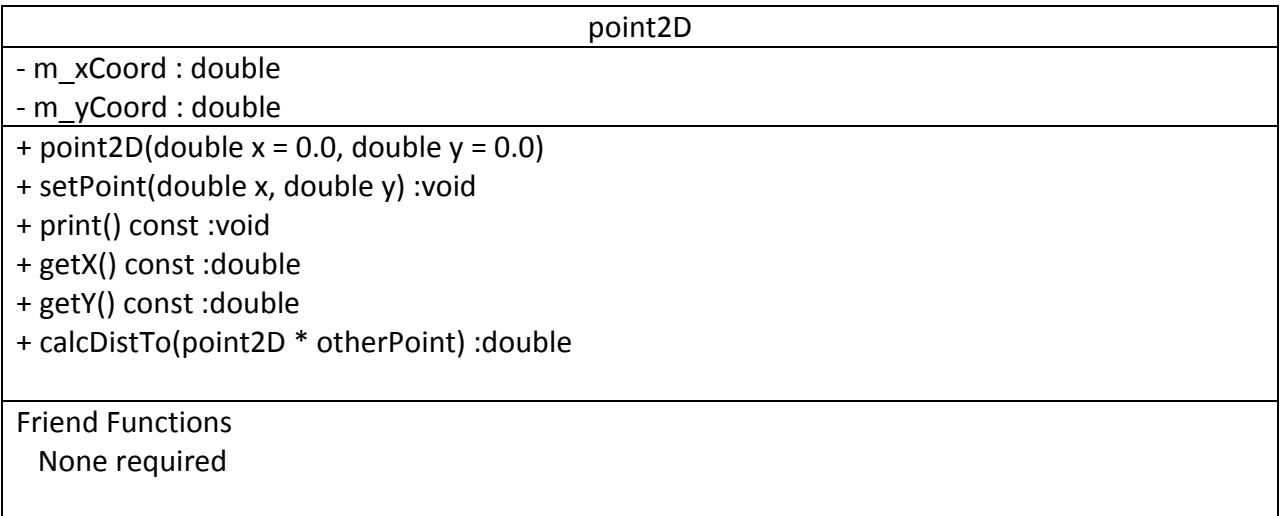

#### Recall

- + means public and
- means private

### **Tester File**

Design your main function, in the point2Dmain.cpp file, to demonstrate and test the capabilities of your point2D class.

```
// add code and comments as needed
void AskForData(point2D &thePoint);
void main()
\{point2D p1, p2; \frac{1}{2} //Create two point objects
   cout << "P1 -> "; AskForData(p1); //Ask to enter data from console
  cout << "P2 -> "; AskForData(p2); //Ask to enter data from console
   cout << "P1 is at: " << p1.print() << endl;
   cout << "P2 is at: " << \bar{p}2.print() << endl;
   cout << "The distance between P1 and P2 is:" << p1.Distance(\&p2) << endl;
    // add more test code as needed
   cout << "Program ends" << endl;
}
// Add comments for function
void AskForData(point2D &thePoint)
{
    // add code and comments as needed
}
                            Example Tester File, point2Dmain.cpp --- incomplete
```
### **makefile**

N/A – this assignment does not require a makefile *instead*

To Compile at the Command Line Type:

g++ point2D.cpp point2Dmain.cpp

To Run the executable created at the Command Line Type: ./a.out

### **Grading**

100 points possible

Assuming it is turned in on time:

Your program will be peer reviewed and evaluated by 2 members of your class.

Each will assign a grade to it from 0 to 100.

The instructor will also evaluate your work, scoring it from 0 to 100.

The final grade will then be assigned by the instructor based on the three scores.

Grading will be based on compilability, runability, correctness, comments, programming style, and similar attributes. Further details may be given in class.

#### UbuntuStudent\_2014\_spring - VMware Player (Non-commercial use only) Player v | || v 出口 | **Turn-In Directions** Programs **Devices Fo** Home Documents **Programs** A01 O Correctly submitting your work is worth 0 points, BUT  $\Box$  Floppy Drive if not done correctly will likely result in nothing to grade. Computer Open Home Open in New Tab **Deskto Preparation** Open in New Window In Ubuntu Linux browse to your A01 folder Open With Files Downloads Open With Other Application... Make sure your source code files **M** Music ᄙ are in the folder Cut **In Pictures** Copy **N** Videos Paste Into Folder ₩ File System **Right click on the A01 folder**, **昆 Trash** Make Link **Select Compress…** Rename... **Network** EZ Copy to **Browse Net..** Move to Move to Trash **Sharing Options** t to Previous Version... Compress.. **Properties**

#### **Set the file name to be A01\_***yourlastname*.tar.gz

where *yourlastname* is your last name

Example: if your last name is Gollygee then the filename would be A01\_Gollygee.tar.gz

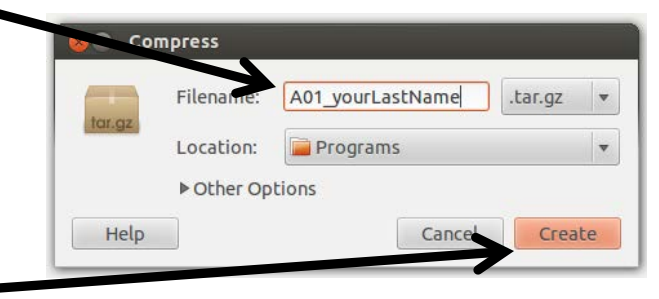

#### **Click on the Create Button**

This should create the file named A01\_ *yourlastname*.tar.gz

#### **Submit**

Submit the A01\_ *yourlastname*.tar.gz file to the correct course drop box in D2L

#### **Peer Evaluations**

For peer review evaluations you should follow the instructions given in class. In most cases this will involve giving the above compressed files to

the peers assigned to evaluate your program.

Again in most cases, they will then review and evaluate your program.

This often means your code will need to function with a test program they created.

This emphasizes the importance of coding to specification.